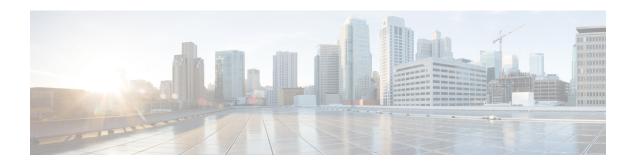

# **Multicast Domain Name System**

- Introduction to mDNS Gateway, on page 2
- Guidelines and Restrictions for Configuring mDNS AP, on page 2
- Enabling mDNS Gateway (GUI), on page 4
- Enabling or Disabling mDNS Gateway (GUI), on page 4
- Enabling or Disabling mDNS Gateway (CLI), on page 5
- Creating Default Service Policy, on page 6
- Creating Custom Service Definition (GUI), on page 6
- Creating Custom Service Definition, on page 7
- Creating Service List (GUI), on page 8
- Creating Service List, on page 8
- Creating Service Policy (GUI), on page 10
- Creating Service Policy, on page 10
- Configuring a Local or Native Profile for an mDNS Policy, on page 11
- Configuring an mDNS Flex Profile (GUI), on page 12
- Configuring an mDNS Flex Profile (CLI), on page 13
- Applying an mDNS Flex Profile to a Wireless Flex Connect Profile (GUI), on page 13
- Applying an mDNS Flex Profile to a Wireless Flex Connect Profile (CLI), on page 14
- Enabling the mDNS Gateway on the VLAN Interface, on page 14
- Location-Based Service Filtering, on page 15
- Nearest mDNS-Based Wired Service Filtering, on page 18
- Configuring mDNS AP, on page 28
- Enabling mDNS Gateway on the RLAN Interface, on page 29
- Enabling mDNS Gateway on Guest LAN Interface, on page 32
- Associating mDNS Service Policy with Wireless Profile Policy (GUI), on page 33
- Associating mDNS Service Policy with Wireless Profile Policy, on page 33
- Enabling or Disabling mDNS Gateway for WLAN (GUI), on page 37
- Enabling or Disabling mDNS Gateway for WLAN, on page 38
- mDNS Gateway with Guest Anchor Support and mDNS Bridging, on page 39
- Configuring mDNS Gateway on Guest Anchor, on page 39
- Configuring mDNS Gateway on Guest Foreign (Guest LAN), on page 40
- Configuring mDNS Gateway on Guest Anchor, on page 40
- Configuring mDNS Gateway on Guest Foreign (Guest WLAN), on page 41
- Verifying mDNS Gateway Configurations, on page 41

## **Introduction to mDNS Gateway**

Multicast Domain Name System (mDNS) is an Apple service discovery protocol which locates devices and services on a local network with the use of mDNS service records.

The Bonjour protocol operates on service announcements and queries. Each query or advertisement is sent to the Bonjour multicast address ipv4 224.0.0.251 (ipv6 FF02::FB). This protocol uses mDNS on UDP port 5353.

The address used by the Bonjour protocol is link-local multicast address and therefore is only forwarded to the local L2 network. As, multicast DNS is limited to an L2 domain for a client to discover a service it has to be part of the same L2 domain, This is not always possible in any large scale deployment or enterprise.

In order to address this issue, the Cisco Catalyst 9800 Series Wireless Controller acts as a Bonjour Gateway. The controller then listens for Bonjour services, caches these Bonjour advertisements (AirPlay, AirPrint, and so on) from the source or host. For example, Apple TV responds back to Bonjour clients when asked or requested for a service. This way you can have sources and clients in different subnets.

By default, the mDNS gateway is disabled on the controller. To enable mDNS gateway functionality, you must explicitly configure mDNS gateway using CLI or Web UI.

### **Prerequisite**

Since the Cisco Catalyst 9800 Series Wireless Controller will respond and advertise for services cached when acting as a Bonjour Gateway, it must have an SVI interface with a valid IP address on every VLAN where mDNS is allowed or used. This will be the source IP address of those mDNS packets that are coming out from the controller acting as mDNS Gateway.

# **Guidelines and Restrictions for Configuring mDNS AP**

- Cisco recommends deploying scalable Wide Area Bonjour to route mDNS service between Wired and Wireless networks. Cisco Catalyst 9800 Series Wireless LAN Controller (WLC) introduces a new mDNS gateway called Service-Peer mode to replace the classic mDNS flood-n-learn to support Enterprise-grade scalable, stateful, and reliable complete unicast-based mDNS service-routing with upstream gateway Cisco Catalyst 9000 Series Switches. For more information, see Part: Cisco DNA Service for Bonjour.
- The mDNS AP (classic flood-n-learn based feature) is enhanced with complete unicast-based service-routing using Cisco Wide Area Bonjour supporting flood-free Wired and Wireless networks to overcome several operational, scalable, and service resiliency challenges.
- The mDNS AP extends the mDNS flood from Wired VLANs to AP and further extends over the CAPWAP tunnel to WLC for central processing across Core network. Cisco recommends that the mDNS AP must be considered only for small network environments.
- The mDNS AP is supported only in Local and Monitor modes. If Cisco Wireless AP is in FlexConnect
  mode, the Fabric mode AP does not support mDNS AP feature. For more information on how to enable
  the mDNS service-routing for various distributed Wireless modes, see Part: Cisco DNA Service for
  Bonjour.
- Wireless users connected to mDNS AP may not be able to browse the Wired mDNS services across flooded Wired VLAN to mDNS AP.

- The Wired mDNS service-provider VLANs must be extended to flood the mDNS traffic up to mDNS AP ethernet port in trunk mode settings. The Wired VLAN extension to mDNS AP may include other Wired flood traffic, such as Broadcast, Unknown Unicast, and Layer 2 Multicast that impacts the mDNS AP scale and performance.
- It is recommended to have minimum one mDNS AP for each Layer 3 Access switch. All Wired mDNS traffic is flooded using alternate L2 methods, if single mDNS AP is shared between multiple Layer 3 Access switch.
- The maximum mDNS AP scale limit for each Cisco Catalyst 9800 Series Wireless LAN Controller (WLC) is limited.
- The maximum mDNS Wired VLAN count for each WLC is limited.
- The old Wired mDNS service entry continues to be advertised to all Wireless users up to 4500 seconds based on the mDNS cache timers on WLC. The stale entries require manual clearing from local cache in WLC.
- The mDNS AP does not support mDNS Query packet suppression or rate-limiter in AP. The Wired mDNS flood from all Wired VLAN is extended to WLC for central processing of policy enforcement.
- The maximum number of flooded packets for each second processing from Wired VLANs to mDNS AP
  is limited. The mDNS AP performance and reliability may get compromised in large network
  environments.
- A maximum of 10 Wired VLANs' mDNS flood can be extended to mDNS AP. Combined large Wired VLAN and mDNS AP scale may impact scale and performance in AP and WLC.
- Only one mDNS AP is supported for each Wired VLAN. Multiple mDNS APs cannot be configured to map the same Wired VLAN ID as it causes service instability and duplicate processing.
- High Availability is not supported in multiple mDNS AP. The mDNS services across Wired and Wireless network gets disrupted when connectivity to mDNS AP is lost due to any kinds of failures.
- Only one Wired mDNS service-policy is supported for all network-wide mDNS AP.
- All WLAN users can discover all flooded Wired mDNS services without granular Location-Based service.
   The mDNS AP in large and flooded network impacts user-experience on mobile devices.

The following limitations hold true when mDNS AP introduces LSS-based mDNS service filtering between flooded Wired VLANs to Wireless:

- A single mDNS AP with LSS enabled can distribute Wired mDNS services only to nearby limited APs in neighbor list. The Wireless users connected to the non-neighbor list may not be able to discover any Wired mDNS services.
- Only one mDNS AP can be deployed in each Wired VLAN. The Wired VLANs need to be
  reconfigured across LAN network to enable unique LSS-based mDNS AP in locations. For instance,
  to achieve mDNS service discovery in each floor, the Wired VLAN or Subnet must be on each floor
  with one mDNS AP per floor to discover all other APs as neighbor in the same floor.
- The mDNS AP do not support IPv6 for Wired mDNS service-provider or service-receiver. Only IPv4 is supported.
- The mDNS AP do not support role-based mDNS service filtering between Wired and Wireless networks.

- The mDNS AP do not detect and auto-resolve duplicate mDNS service-instance names across Wired VLANs. The Cisco Catalyst 9800 Series Wireless LAN Controller (WLC) discovers and records the first service instance with unique name in its local cache database. If a duplicate service instance name is discovered, the WLC rejects the duplicate name and does not distribute it to the Wireless clients.
- Wireless multicast link-local is enabled by default. When wireless link-local is enabled, only mDNS Bridging mode is supported. If you require mDNS Gateway for wired services, disable wireless link-local.
- If you have a FlexConnect AP as an mDNS gateway, ensure that you do not use "." in the service provider name, as it is not supported.

# **Enabling mDNS Gateway (GUI)**

#### **Procedure**

- **Step 1** Choose **Configuration** > **Services** > **mDNS**.
- **Step 2** In the Global section, toggle the slider to enable or disable the mDNS Gateway.
- **Step 3** From the **Transport** drop-down list, choose one of the following types:
  - ipv4
  - ipv6
  - both
- **Step 4** Enter an appropriate timer value in **Active-Query Timer**. The valid range is between 1 to 120 minutes. The default is 30 minutes.
- **Step 5** From the **mDNS-AP Service Policy** drop-down list, choose an mDNS service policy.

**Note** Service policy is optional only if mDNS-AP is configured. If mDNS-AP is not configured, the system uses default-service-policy.

Step 6 Click Apply.

# **Enabling or Disabling mDNS Gateway (GUI)**

- **Step 1** Choose Configuration > Services > mDNS > Global.
- Step 2 Enable or disable the mDNS Gateway toggle button.
- **Step 3** Choose **ipv4** or **ipv6** or **both** from the **Transport** drop-down list.
- **Step 4** Enter the **Active-Query Timer**.

### Step 5 Click Apply.

# **Enabling or Disabling mDNS Gateway (CLI)**

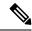

Note

- mDNS gateway is disabled by default globally on the controller.
- You need both global and WLAN configurations to enable mDNS gateway.

|        | Command or Action                             | Purpose                                                                                           |  |
|--------|-----------------------------------------------|---------------------------------------------------------------------------------------------------|--|
| Step 1 | enable                                        | Enables privileged <b>EXEC</b> mode.                                                              |  |
|        | Example:                                      | Enter your password, if prompted.                                                                 |  |
|        | Device> enable                                |                                                                                                   |  |
| Step 2 | configure terminal                            | Enters global configuration mode.                                                                 |  |
|        | Example:                                      |                                                                                                   |  |
|        | Device# configure terminal                    |                                                                                                   |  |
| Step 3 | mdns-sd gateway                               | Enables mDNS gateway.                                                                             |  |
|        | Example:                                      |                                                                                                   |  |
|        | Device(config)# mdns-sd gateway               |                                                                                                   |  |
| Step 4 | transport {ipv4   ipv6   both}                | Processes mDNS message on a specific                                                              |  |
|        | Example:                                      | transport.                                                                                        |  |
|        | Device(config-mdns-sd)# transport ipv4        | Here,                                                                                             |  |
|        |                                               | <b>ipv4</b> signifies that the IPv4 mDNS message processing is enabled. This is the default value |  |
|        |                                               | <b>ipv6</b> signifies that the IPv6 mDNS message processing is enabled.                           |  |
|        |                                               | <b>both</b> signifies that the IPv4 and IPv6 mDNS message is enabled for each network.            |  |
| Step 5 | active-query timer active-query-periodicity   | Changes the periodicity of mDNS multicas                                                          |  |
|        | Example:                                      | active query.                                                                                     |  |
|        | Device(config-mdns-sd)# active-query timer 15 | Note An active query is a periodic mDNS query to refresh dynamic cache.                           |  |
|        |                                               | Here,                                                                                             |  |

|        | Command or Action                                | Purpose                                                                                                    |
|--------|--------------------------------------------------|----------------------------------------------------------------------------------------------------|
|        |                                                  | active-query-periodicity refers to the active query periodicity in Minutes. The valid range is from 1 to 120 minutes. Active query runs with a default periodicity of 30 minutes. |
| Step 6 | exit                                             | Returns to global configuration mode.                                                                                                    |
|        | <pre>Example: Device(config-mdns-sd)# exit</pre> |                                                                                                    |

## **Creating Default Service Policy**

When the mdns gateway is enabled on any of the WLANs by default, mdns-default-service-policy is associated with it. Default service policy consists of default-service-list and their details are explained in this section. You can override the default service policy with a custom service policy.

#### **Procedure**

- **Step 1** Create a service-definition if the service is not listed in the preconfigured services.
- **Step 2** Create a service list for IN and OUT by using the service-definitions.
- **Step 3** Use the existing service list to create a new service. For more information, refer to *Creating Service Policy* section.
- **Step 4** Attach the mdns-service-policy to the profile or VLAN that needs to be enforced.
- **Step 5** To check the default-mdns-service list, use the following command:

show mdns-sd default-service-list

# **Creating Custom Service Definition (GUI)**

- **Step 1** Choose **Configuration** > **Services** > **mDNS**.
- **Step 2** In the **Service Definition** section, click **Add**.
- **Step 3** In the **Quick Setup: Service Definition** page that is displayed, enter a name and description for the service definition.
- **Step 4** Enter a service type and click + to add the service type.
- Step 5 Click Apply to Device.

# **Creating Custom Service Definition**

Service definition is a construct that provides an admin friendly name to one or more mDNS service types or A pointer (PTR) Resource Record Name.

By default, few built-in service definitions are already predefined and available for admin to use.

In addition to built-in service definitions, admin can also define custom service definitions.

You can execute the following command to view the list of all the service definitions (built-in and custom):

Device# show mdns-sd master-service-list

|        | Command or Action                                                                                   | Purpose                                                                                                    |
|--------|----------------------------------------------------------------------------------------------------|----------------------------------------------------------------------------------------------------|
| Step 1 | enable                                                                                              | Enables privileged <b>EXEC</b> mode.                                                                                                    |
|        | Example:                                                                                            | Enter your password, if prompted.                                                                                                    |
|        | Device> enable                                                                                      |                                                                                                    |
| Step 2 | configure terminal                                                                                  | Enters global configuration mode.                                                                                                    |
|        | Example:  Device# configure terminal                                                                |                                                                                                    |
| Step 3 | mdns-sd service-definition                                                                          | Configures mDNS service definition.                                                                                                    |
|        | <pre>service-definition-name  Example: Device(config) # mdns-sd service-definition CUSTOM1</pre>    | • All the created custom service definitions are added to the primary service list.      • Primary service list comprises of a list of custom and built-in service definitions. |
| Step 4 | <pre>service-type string Example: Device(config-mdns-ser-def)# service-type _custom1tcp.local</pre> | Configures mDNS service type.                                                                                                    |
| Step 5 | exit                                                                                                | Returns to global configuration mode.                                                                                                    |
|        | Example:                                                                                            |                                                                                                    |
|        | Device(config-mdns-ser-def)# exit                                                                   |                                                                                                    |

# **Creating Service List (GUI)**

#### **Procedure**

- **Step 1** Choose **Configuration** > **Services** > **mDNS**.
- **Step 2** In the **Service List** section, click **Add**.
- **Step 3** In the **Quick Setup: Service List** page that is displayed, enter a name for the service list.
- **Step 4** From the **Direction** drop-down list, choose **IN** for inbound filtering or **OUT** for outbound filtering.
- **Step 5** From the **Available Services** drop-down list, choose a service type to match the service list.
  - **Note** To allow all services, choose the **all** option.
- Step 6 Click Add Services.
- **Step 7** From the **Message Type** drop-down list, choose the message type to match from the following options:
  - any—To allow all messages.
  - announcement—To allow only service advertisements or announcements for the device.
  - query—To allow only a query from the client for a service in the network.
- **Step 8** Click **Save** to add services.
- Step 9 Click Apply to Device.

# **Creating Service List**

mDNS service list is a collection of service definitions.

|        | Command or Action                          | Purpose                                   |
|--------|--------------------------------------------|-------------------------------------------|
| Step 1 | enable                                     | Enables privileged <b>EXEC</b> mode.      |
|        | Example:                                   | Enter your password, if prompted.         |
|        | Device> enable                             |                                           |
| Step 2 | configure terminal                         | Enters global configuration mode.         |
|        | Example:                                   |                                           |
|        | Device# configure terminal                 |                                           |
| OUT    | mdns-sd service-list service-list-name {IN | Configures mDNS service list.             |
|        | OUT}                                       | • <b>IN</b> : Provides inbound filtering. |
|        | Example:                                   | • Out: Provides outbound filtering.       |

|        | Command or Action                                                                                                    | Purpose     |                                                                                                    |
|--------|----------------------------------------------------------------------------------------------------|-------------|----------------------------------------------------------------------------------------------------|
|        | Device(config) # mdns-sd service-list<br>Basic-In IN                                                                             |             |                                                                                                    |
|        | Device(config)# mdns-sd service-list<br>Basic-Out OUT                                                                            |             |                                                                                                    |
| Step 4 | match service-definition-name message-type                                                                                       | Matches t   | he service to the message type.                                                                                                    |
|        | <pre>{announcement   any   query}  Example:  Device(config-mdns-sl-in) # match CUSTOM1   message-type query</pre>                | names of    | vice-definition-name refers to the services, such as, airplay, airserver, and so on.                                                                              |
|        |                                                                                                    | Note        | To add a service, the service name must be part of the primary service list.                                                                                      |
|        |                                                                                                    |             | If the mDNS service list is set to IN, you get to view the following command: match service-definition-name message-type {announcement   any   query}.            |
|        |                                                                                                    |             | If the mDNS service list is set to Out, you get to view the following command: <b>match</b> service-definition-name.                                              |
|        |                                                                                                    | (OR)        |                                                                                                    |
| Step 5 | <pre>match all message-type {announcement   any   query} Example: Device(config-mdns-sl-in) # match all message-type query</pre> | Matches a   | all services to the message type.                                                                                                    |
|        |                                                                                                    | Note        | To add a service, the service name must be part of the primary service list.                                                                                      |
|        |                                                                                                    |             | If the mDNS service list is set to IN, you get to view the following command: match all message-type {announcement   any   query}.                                |
|        |                                                                                                    |             | If the mDNS service list is set to OUT, you get to view the following command: <b>match all</b> .                                                                 |
|        |                                                                                                    | contains to | IN or OUT filter, if any of the service<br>he same or subset of the message type<br>announcement), the <b>match all</b> is not<br>nless the existing services are |
| Step 6 | show mdns-sd service-list {direction   name                                                                                      |             | inbound or outbound direction list of                                                                                                    |
|        | }                                                                                                    | the config  | gured service-list to classify matching                                                                                                    |

|        | Command or Action               | Purpose                                                                                   |
|--------|---------------------------------|-------------------------------------------------------------------------------------------|
|        |                                 | service-types for service-policy. The list can be filtered by name or specific direction. |
| Step 7 | exit                            | Returns to global configuration mode.                                                     |
|        | Example:                        |                                                                                           |
|        | Device(config-mdns-sl-in)# exit |                                                                                           |

# **Creating Service Policy (GUI)**

### **Procedure**

| Step 1 Choose Configu | ration > Services > mDNS. |
|-----------------------|---------------------------|
|-----------------------|---------------------------|

- **Step 2** In the **Service Policy** section, click **Add**.
- **Step 3** In the **Quick Setup: Service Policy** page that is displayed, enter a name for the service policy.
- **Step 4** From the **Service List Input** drop-down list, choose one of the types.
- **Step 5** From the **Service List Output** drop-down list, choose one of the types.
- **Step 6** From the **Location** drop-down list, choose the location you want to associate with the service list.
- Step 7 Click Apply to Device.

# **Creating Service Policy**

mDNS service policy is used for service filtering while learning services or responding to queries.

|        | Command or Action                                               | Purpose                              |
|--------|-----------------------------------------------------------------|--------------------------------------|
| Step 1 | enable                                                          | Enables privileged <b>EXEC</b> mode. |
|        | Example:                                                        | Enter your password, if prompted.    |
|        | Device> enable                                                  |                                      |
| Step 2 | configure terminal                                              | Enters global configuration mode.    |
|        | Example:                                                        |                                      |
|        | Device# configure terminal                                      |                                      |
| Step 3 | mdns-sd service-policy service-policy-name                      | Enables mDNS service policy.         |
|        | Example:                                                        |                                      |
|        | <pre>Device(config) # mdns-sd service-policy mdns-policy1</pre> |                                      |

|        | Command or Action                                        | Purpose                                                                                                    |  |
|--------|----------------------------------------------------------|----------------------------------------------------------------------------------------------------|--|
| Step 4 | location {lss   site-tag} Example:                       | Filters mDNS service types based on LSS or site-tag.                                                                                                    |  |
|        | Device(config-mdns-ser-pol)# location lss                | Note  In Location Specific Services (LSS) based filtering, the mDNS gateway responds with the service instances learnt from the neighboring APs of the querying client AP. Other service instances for the rest of APs are filtered.                                                                                                    |  |
|        |                                                          | In Site tag based filtering, the mDNS gateway responds with the service instances that belong to the same site-tag as that of querying client.                                                                                                    |  |
|        |                                                          | The mDNS gateway responds back with wired services even if the location based filtering is configured.                                                                                                    |  |
| Step 5 | service-list service-list-name {IN   OUT} Example:       | Configures various service-list names for IN and OUT directions.                                                                                                    |  |
|        | Device(config-mdns-ser-pol)# service-lis VLAN100-list IN | If an administrator decides to create or use a custom service policy, then the custom service policy must be configured with service-lists for both directions (IN and OUT); otherwise, the mDNS Gateway will not work (will not learn services if there is no IN service-list, or will not reply or announce services learned if there is no OUT service-list). |  |
| Step 6 | exit                                                     | Returns to global configuration mode.                                                                                                    |  |
|        | Example:                                                 |                                                                                                    |  |
|        | Device(config-mdns-ser-pol)# exit                        |                                                                                                    |  |

# **Configuring a Local or Native Profile for an mDNS Policy**

When an administrator configures local authentication and authorization and does not expect to get any mDNS policy from the AAA server, the administrator can configure a local or native profile to select a mDNS policy based on user, role, or device type. When this local or native profile is mapped to the wireless profile policy, mDNS service policy is applied on the mDNS packets that are processed on that WLAN.

#### **Procedure**

| Command or Action                                                      | Purpose                                                                                                    |
|------------------------------------------------------------------------|----------------------------------------------------------------------------------------------------|
| configure terminal                                                     | Enters global configuration mode.                                                                                                    |
| Example:                                                               |                                                                                                    |
| Device# configure terminal                                             |                                                                                                    |
| service-template template-name                                         | Configures the service-template or identity                                                                                                    |
| Example:                                                               | policy.                                                                                                    |
| Device(config)# service-template mdns                                  |                                                                                                    |
| mdns-service-policy mdns-policy-name                                   | Configures the mDNS policy.                                                                                                    |
| Example:                                                               |                                                                                                    |
| <pre>Device(config-service-template)# mdns-service-policy mdnsTV</pre> |                                                                                                    |
| exit                                                                   | Returns to global configuration mode.                                                                                                    |
| Example:                                                               |                                                                                                    |
| Device(config-service-template)# exit                                  |                                                                                                    |
|                                                                        | configure terminal  Example:  Device# configure terminal  service-template template-name  Example:  Device(config)# service-template mdns  mdns-service-policy mdns-policy-name  Example:  Device(config-service-template)#  mdns-service-policy mdnsTV  exit  Example: |

# **Configuring an mDNS Flex Profile (GUI)**

- **Step 1** Choose Configuration > Services > mDNS.
- Step 2 In the mDNS Flex Profile section, click Add.
  The Add mDNS Flex Profile window is displayed.
- **Step 3** In the **Profile Name** field, enter the flex mDNS profile name.
- **Step 4** In the **Service Cache Update Timer** field, specify the service cache update time. The default value is 1 minute. The valid range is from 1 to 100 minutes.
- Step 5 In the Statistics Update Timer field, specify the statistics update timer. The default value is 1 minute. The valid range is from 1 to 100 minutes.
- **Step 6** In the **VLANs** field, specify the VLAN ID. You can enter multiple VLAN IDs separated by commas, or enter a range of VLAN IDs. Maximum number of VLANs allowed is 16.
- Step 7 Click Apply to Device.

# Configuring an mDNS Flex Profile (CLI)

### **Procedure**

|        | Command or Action                                                       | Purpose                                                                         |
|--------|-------------------------------------------------------------------------|---------------------------------------------------------------------------------|
| Step 1 | configure terminal                                                      | Enters global configuration mode.                                               |
|        | Example:                                                                |                                                                                 |
|        | Device# configure terminal                                              |                                                                                 |
| Step 2 | mdns-sd flex-profile mdns-flex-profile-name                             | Enters the mDNS Flex Profile mode.                                              |
|        | Example:                                                                |                                                                                 |
|        | <pre>Device(config) # mdns-sd flex-profile mdns-flex-profile-name</pre> |                                                                                 |
| Step 3 | update-timer service-cache service-cache timer-value <1-100>            | Configures the mDNS update service cache timer for the flex profile.            |
|        | Example:                                                                | The default value is 1 minute. Value range is                                   |
|        | Device(config-mdns-flex-profile)# update-timer service-cache 60         | between 1 minute and 100 minutes.                                               |
| Step 4 | update-timer statistics statistics timer-value <1-100>                  | Configures the mDNS update statistics timer for the flex profile.               |
|        | Example:                                                                | The default value is 1 minute. The valid range                                  |
|        | Device(config-mdns-flex-profile)# update-timer statistics 65            | is from 1 to 100 minutes.                                                       |
| Step 5 | wired-vlan-range wired-vlan-range value                                 | Configures the mDNS wired VLAN range for                                        |
|        | Example:                                                                | the flex profile.                                                               |
|        | Device(config-mdns-flex-profile)# wired-vlan-range 10 - 20              | The default value is 1 minute. The valid range is from 1 minute to 100 minutes. |

# **Applying an mDNS Flex Profile to a Wireless Flex Connect Profile (GUI)**

### **Procedure**

- **Step 1** Choose Configuration > Tags & Profiles > Flex.
- Step 2 Click Add.

The **Add Flex Profile** window is displayed.

**Step 3** Under the **General** tab, from the **mDNS Flex Profile** drop-down list, choose a flex profile name from the list.

### Step 4 Click Apply to Device.

# **Applying an mDNS Flex Profile to a Wireless Flex Connect Profile (CLI)**

### **Procedure**

|        | Command or Action                                                                | Purpose                                          |
|--------|----------------------------------------------------------------------------------|--------------------------------------------------|
| Step 1 | configure terminal                                                               | Enters global configuration mode.                |
|        | Example:                                                                         |                                                  |
|        | Device# configure terminal                                                       |                                                  |
| Step 2 | wireless profile flex wireless-flex-profile-name                                 | Enters wireless flex profile configuration mode. |
|        | Example:                                                                         |                                                  |
|        | Device# wireless profile flex wireless-flex-profile-name                         |                                                  |
| Step 3 | mdns-sd mdns-flex-profile                                                        | Enables the mDNS features for all the APs in     |
|        | Example:                                                                         | the profile                                      |
|        | <pre>Device(config-wireless-flex-profile) # mdns-sd mdns-flex-profile-name</pre> |                                                  |

# **Enabling the mDNS Gateway on the VLAN Interface**

This procedure configures the mDNS service policy for a specific VLAN. This allows the administrator to configure different settings to the mDNS packets on per VLAN interface basis and not on per WLAN basis.

|        | Command or Action                    | Purpose                                      |  |
|--------|--------------------------------------|----------------------------------------------|--|
| Step 1 | configure terminal                   | Enters global configuration mode.            |  |
|        | Example:                             |                                              |  |
|        | Device# configure terminal           |                                              |  |
| Step 2 | interface vlan vlan-interface-number | Configures a VLAN ID and enters interface    |  |
|        | Example:                             | configuration mode.                          |  |
|        | Device(config)# interface vlan 200   |                                              |  |
| Step 3 | ip address ip-address subnet-mask    | Configures the IP address for the interface. |  |
|        | Example:                             |                                              |  |

|        | Command or Action                                                            | Purpose                                                                                                    |  |
|--------|------------------------------------------------------------------------------|----------------------------------------------------------------------------------------------------|--|
|        | Device(config-if)# ip address 111.1.1.1 255.255.255.0                        |                                                                                                    |  |
| Step 4 | <pre>mdns-sd gateway  Example: Device(config-if)# mdns-sd gateway</pre>      | Enables mDNS configuration on a VLAN interface.                                                                                                    |  |
| Step 5 | service-policy service-policy-name                                           | Configures the service policy.                                                                                                    |  |
|        | Example:  Device(config-if-mdns-sd)# service-policy test-mDNS-service-policy | Note  If specific service-policy-name is not defined, the VLAN will use the default-mdns-service-policy by default.  By default, default-mDNS-service-policy gets created in the system and it will use default-mDNS-service-list configuration for filtering mDNS service announcement and queries. |  |
| Step 6 | end<br>Example:                                                              | Returns to privileged EXEC mode.  Alternatively, you can also press <b>Ctrl-Z</b> to exit                                                                                                    |  |
|        | Device(config-if-mdns-sd)# end                                               | global configuration mode.                                                                                                    |  |

# **Location-Based Service Filtering**

### **Prerequisite for Location-Based Service Filtering**

You need to create the Service Definition and Service Policy. For more information, see Creating Custom Service Definition section and Creating Service Policy section.

### **Configuring mDNS Location-Based Filtering Using SSID**

When a service policy is configured with the SSID as the location name, the response to the query will be the services that were learnt on that SSID.

|        | Command or Action          | Purpose                           |
|--------|----------------------------|-----------------------------------|
| Step 1 | configure terminal         | Enters global configuration mode. |
|        | Example:                   |                                   |
|        | Device# configure terminal |                                   |

|        | Command or Action                                               | Purpose                                                                            |
|--------|-----------------------------------------------------------------|------------------------------------------------------------------------------------|
| Step 2 | mdns-sd service-policy service-policy-name                      | Configures the service policy.                                                     |
|        | Example:                                                        |                                                                                    |
|        | <pre>Device(config) # mdns-sd service-policy mdns-policy1</pre> |                                                                                    |
| Step 3 | location ssid                                                   | Configures location-based filtering using SSID.                                    |
|        | Example:                                                        |                                                                                    |
|        | Device(config-mdns-ser-pol)# location ssid                      |                                                                                    |
| Step 4 | end                                                             | Returns to privileged EXEC mode.                                                   |
|        | <pre>Example: Device(config-mdns-ser-pol)# end</pre>            | Alternatively, you can also press <b>Ctrl-Z</b> to exit global configuration mode. |

### **Configuring mDNS Location-Based Filtering Using AP Name**

When a service policy is configured with the AP name as the location, the response to the query will be the services that were learnt on that AP.

#### **Procedure**

|        | Command or Action                                               | Purpose                                                 |
|--------|-----------------------------------------------------------------|---------------------------------------------------------|
| Step 1 | configure terminal                                              | Enters global configuration mode.                       |
|        | Example:                                                        |                                                         |
|        | Device# configure terminal                                      |                                                         |
| Step 2 | mdns-sd service-policy service-policy-name                      | Configures the service policy.                          |
|        | Example:                                                        |                                                         |
|        | <pre>Device(config) # mdns-sd service-policy mdns-policy1</pre> |                                                         |
| Step 3 | location ap-name                                                | Configures location-based filtering using an AP         |
|        | Example:                                                        | name.                                                   |
|        | Device(config-mdns-ser-pol)# location ap-name                   |                                                         |
| Step 4 | end                                                             | Returns to privileged EXEC mode.                        |
|        | Example:                                                        | Alternatively, you can also press <b>Ctrl-Z</b> to exit |
|        | Device(config-mdns-ser-pol)# end                                | global configuration mode.                              |

### **Configuring mDNS Location-Based Filtering Using AP Location**

When a service policy is configured with location as the AP-location, the response to the query will be the services that were learnt on all the APs using the same AP "location" name (not to be confused with "site-tag").

#### **Procedure**

|        | Command or Action                                    | Purpose                                                                            |
|--------|------------------------------------------------------|------------------------------------------------------------------------------------|
| Step 1 | configure terminal                                   | Enters global configuration mode.                                                  |
|        | Example:                                             |                                                                                    |
|        | Device# configure terminal                           |                                                                                    |
| Step 2 | mdns-sd service-policy service-policy-name           | Configures the service policy.                                                     |
|        | Example:                                             |                                                                                    |
|        | Device(config) # mdns-sd service-policy mdns-policy1 |                                                                                    |
| Step 3 | location ap-location                                 | Configures location-based filtering using the                                      |
|        | Example:                                             | AP location.                                                                       |
|        | Device(config-mdns-ser-pol)# location ap-location    |                                                                                    |
| Step 4 | end                                                  | Returns to privileged EXEC mode.                                                   |
|        | Example: Device(config-mdns-ser-pol)# end            | Alternatively, you can also press <b>Ctrl-Z</b> to exit global configuration mode. |

### **Configuring mDNS Location-Based Filtering Using Regular Expression**

- When a service policy is configured with the location as a regular expression that matches the corresponding AP name, the response to the query will be the services that were learnt on a group of APs based on the AP name.
- When a service policy is configured with the location as a regular expression that matches the corresponding AP location, the response to the query will be the services that were learnt on a group of APs based on the AP location.

|        | Command or Action                                                            | Purpose                                                       |
|--------|------------------------------------------------------------------------------|---------------------------------------------------------------|
| Step 1 | configure terminal                                                           | Enters global configuration mode.                             |
|        | Example:                                                                     |                                                               |
|        | Device# configure terminal                                                   |                                                               |
| Step 2 | mdns-sd service-policy service-policy-name                                   | Configures the service policy.                                |
|        | Example:                                                                     |                                                               |
|        | <pre>Device(config)# mdns-sd service-policy mdns-policy1</pre>               |                                                               |
| Step 3 | location regex {ap-location regular-expression   ap-name regular-expression} | Configures location-based filtering using regular expression. |
|        | Example:                                                                     |                                                               |

|        | Command or Action  Device (config-mdns-ser-pol) # location regex ap-location dns_location  Device (config-mdns-ser-pol) # location |                                                                                                    | Purpose                                                                            |
|--------|----------------------------------------------------------------------------------------------------|----------------------------------------------------------------------------------------------------|------------------------------------------------------------------------------------|
|        |                                                                                                    |                                                                                                    |                                                                                    |
|        |                                                                                                    | p-name dns_name                                                                                                    |                                                                                    |
| Step 4 | end                                                                                                    |                                                                                                    | Returns to privileged EXEC mode.                                                   |
|        | <pre>Example: Device(config-mdns-ser-pol)# end</pre>                                                                               |                                                                                                    | Alternatively, you can also press <b>Ctrl-Z</b> to exit global configuration mode. |
|        | Note                                                                                                    | To filter the services for which AP names have the specific keyword such as AP-2FLR-SJC-123, you can use the regex AP name as AP-2FLR- to match the services that are learnt from the set of access points. |                                                                                    |

# **Nearest mDNS-Based Wired Service Filtering**

### **Feature History for Nearest mDNS-Based Wired Service Filtering**

This table provides release and related information for features explained in this module.

These features are available on all releases subsequent to the one they were introduced in, unless noted otherwise.

Table 1: Feature History for Nearest mDNS-Based Wired Service Filtering

| Release                       | Feature                                       | Feature Information                                                                                                    |
|-------------------------------|-----------------------------------------------|----------------------------------------------------------------------------------------------------|
| Cisco IOS XE Cupertino 17.8.1 | Nearest mDNS-Based Wired<br>Service Filtering | This feature supports the following functionalities:                                                                    |
|                               |                                               | <ul> <li>Nearest mDNS based wired<br/>service filtering. (Supported<br/>in Central switched Local<br/>mode.)</li> </ul> |
|                               |                                               | <ul> <li>Custom wired service policy<br/>support for FlexConnect<br/>mode.</li> </ul>                                   |
|                               |                                               | VLAN and MAC based wired<br>service filtering. (Supported<br>in Central switched Local<br>mode.)                        |

### **Information About Nearest mDNS-Based Wired Service Filtering**

Prior to Cisco IOS XE 17.8.1 release, the wireless clients discover the following:

- All wired services from mDNS-AP.
- Service providers on VLANs visible to the controller.

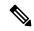

Note

The current filtering is supported only for wireless services.

From Cisco IOS XE 17.8.1 onwards, the wireless clients are enhanced to support filter-based on the nearest wired service provider.

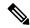

Note

The controller classifies the wired services as the nearest wired services once the LSS is enabled. The mDNS-AP forwards or advertises the nearest wired services.

The following figure illustrates the nearest wired service provider and discovery:

Figure 1: Nearest Wired Service Provider and Discovery

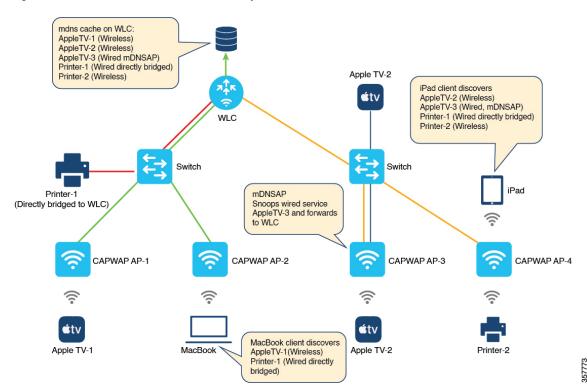

As per the figure, the controller is associated with the following four APs:

- CAPWAP AP-1
- CAPWAP AP-2

- CAPWAP AP-3
- CAPWAP AP-4

The client connected to CAPWAP AP-1 is wireless and advertises the service Apple TV-1.

Similarly, the client connected to CAPWAP AP-2 is wireless and advertises the service MacBook query client.

The CAPWAP AP-3 is enabled as an mDNS-AP. This AP then discovers the wired services on VLANs and forwards them to the controller. In this case, the client advertising the service AppleTV-3 is a wired service. The client is then discovered by CAPWAP AP-3 and forwarded to the controller. You will also view another client connected to CAPWAP AP-3 that is wireless and advertises the service AppleTV-2.

The client connected to CAPWAP AP-4 is wireless and advertises the service Printer-2 and iPad query client.

Also, a client is connected directly to the controller, which advertises the Printer-1.

The controller covers cache populated from both wireless and wired service providers.

The controller populates the following cache:

- AppleTV-1 (Wireless service from CAPWAP AP-1)
- AppleTV-2 (Wireless service from CAPWAP AP-3)
- AppleTV-3 (Wired service from mDNS-AP enabled AP-3)
- Printer-1 (Wired service from directly bridged service provider)
- Printer-2 (Wireless service from AP-4)

When LSS is enabled, AP-1 and AP-2 discover each other as LSS neighbors. Similarly, AP-3 and AP-4 discover each other as LSS neighbors.

MacBook discovers the following services:

- AppleTV-1 (Wireless service from AP-1)
- Printer-1 (Wired service from the directly bridged service provider)

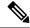

Note

MacBook does not discover the wired service AppleTV-3 (forwarded by mDNS-AP AP-3). The AP-2 does not see AP-3 as the LSS neighbor. Thus, the controller does not classify the wired service AppleTV-3 as nearby.

iPad discovers the following services:

- AppleTV-2 (Wireless service from AP-3)
- AppleTV-3 (Wired service from mDNS-AP enabled AP-3)
- Printer-1 (Wired service from directly bridged service provider)
- Printer-2 (Wireless service from AP-4)

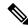

Note

iPad discovers the wired service AppleTV-3 (forwarded by mDNS-AP AP-3). The AP-4 sees AP-3 as the LSS neighbor. Thus, the controller classifies the wired service AppleTV-3 as nearby.

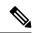

Note

This feature supports only the wired services advertised by mDNS-AP in centrally switched local mode.

### Information About Custom Wired Service Policy Support for Flex Connect Mode

From Cisco IOS XE 17.8.1 release onwards, the custom service policy for wired services is supported in a Flex profile. Here, the service policy refers to the mDNS service policy.

### Information About VLAN and MAC Based Wired Service Filtering

Prior to Cisco IOS XE 17.8.1 release, service filtering was based on service types, location type, and location filter. These filters are applicable for wireless services. However, they are not supported for wired services.

From Cisco IOS XE 17.8.1 release onwards, the VLAN and MAC based filtering is supported for wired services.

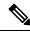

Note

- In case of wired services, the VLAN and MAC based filtering is applicable for OUT direction filter advertised by mDNS-AP and directly bridged wired services.
- The VLAN and MAC based filtering is applicable for centrally switched local mode.

### **Prerequisite for Nearest mDNS-Based Wired Service Filtering**

• Enable the mDNS gateway on the controller.

### **Use Cases**

The following are the use cases:

- Nearest mDNS-Based Wired Service Filtering.
- Custom Wired Service Policy Support for FlexConnect Mode.
- VLAN and MAC Based Wired Service Filtering.

While migrating from AireOS wireless controllers to the Cisco Catalyst 9800 Series Wireless Controllers, the following limitations occur:

• The wireless clients discover all the wired services and not just the nearby service from the wired service provider when central switched local mode and LSS in enabled.

The wired services belong to the forwarded mDNS-AP and directly bridged ones.

• There is no provision to apply the custom service policy for wired services when locally switched FlexConnect mode is enabled.

The mDNS flex profile must have the custom wired service policy as well.

• There is no provision to filter based on the VLAN and MAC address for wired services in centrally switched local mode.

### **Configuring Wired Service Policy Support in Flex Profile**

### **Creating Service List (CLI)**

|        | Command or Action                                                                                                    | Purpose                                                                                                    |  |
|--------|----------------------------------------------------------------------------------------------------|----------------------------------------------------------------------------------------------------|--|
| Step 1 | enable  Example:  Device> enable                                                                                             | Enables privileged EXEC mode. Enter your password, if prompted.                                                                                                    |  |
| Step 2 | configure terminal  Example:  Device# configure terminal                                                                     | Enters global configuration mode.                                                                                                    |  |
| Step 3 | mdns-sd service-list service-list-name IN  Example:  Device(config) # mdns-sd service-list srvc_list_in IN                   | Configures mDNS service list for inbound filtering.                                                                                                    |  |
| Step 4 | <pre>match service-definition-name Example: Device(config) # match airplay Example: Device(config) # match printer_ipp</pre> | Matches the service to the service definition name. Here, service-definition-name refers to the names of services, such as, airplay, airserver airtunes, and so on.  Note  To add a service, the service name must be part of the primary service list.  The same set of service list will be used for both IN and OUT filters. |  |
| Step 5 | <pre>mdns-sd service-list service-list-name OUT Example:    Device(config) # mdns-sd service-list    srvc_lst_out OUT</pre>  | Configures mDNS service list for outbound filtering.                                                                                                    |  |

|        | Command or Action                                                                            | Purpose                                                                                                    |  |
|--------|----------------------------------------------------------------------------------------------|----------------------------------------------------------------------------------------------------|--|
| Step 6 | <pre>match service-definition-name Example: Device(config-mdns-sl-out) # match airplay</pre> | Matches the service to the service definition name. Here, <i>service-definition-name</i> refers to the names of services, such as, airplay, airserver, airtunes, and so on. |  |
|        |                                                                                              | Note  To add a service, the service name must be part of the primary service list.  The same set of service list will be used for both IN and OUT filters.                  |  |
| Step 7 | <pre>exit Example: Device(config-mdns-sl-out)# exit</pre>                                    | Exits mDNS service list configuration mode.                                                                                                    |  |

### **Creating Service Policy (CLI)**

|        | Command or Action                                                          | Purpose                                             |  |
|--------|----------------------------------------------------------------------------|-----------------------------------------------------|--|
| Step 1 | enable                                                                     | Enables privileged EXEC mode. Enter your            |  |
|        | Example:                                                                   | password, if prompted.                              |  |
|        | Device> enable                                                             |                                                     |  |
| Step 2 | configure terminal                                                         | Enters global configuration mode.                   |  |
|        | Example:                                                                   |                                                     |  |
|        | Device# configure terminal                                                 |                                                     |  |
| Step 3 | mdns-sd service-policy service-policy-name                                 | Configures mDNS service policy.                     |  |
|        | Example:                                                                   |                                                     |  |
|        | <pre>Device(config) # mdns-sd service-policy custom_wired_policy</pre>     |                                                     |  |
| Step 4 | service-list service-list-name {in   out}                                  | Configures service lists for IN and OUT directions. |  |
|        | Example:                                                                   |                                                     |  |
|        | <pre>Device(config-mdns-ser-pol)# service-list     srvc_list_in IN</pre>   | t                                                   |  |
|        | <pre>Device(config-mdns-ser-pol)# service-list     srvc_list_out OUT</pre> |                                                     |  |
| Step 5 | location lss                                                               | Enables Location Specific Services (LSS) for        |  |
|        | Example:                                                                   | the mDNS service.                                   |  |
|        | Device(config-mdns-ser-pol)# location lss                                  |                                                     |  |

|        | Command or Action                 | Purpose                                       |
|--------|-----------------------------------|-----------------------------------------------|
| Step 6 | exit                              | Exits mDNS service policy configuration mode. |
|        | Example:                          |                                               |
|        | Device(config-mdns-ser-pol)# exit |                                               |

### Configuring an mDNS Flex Profile (GUI)

#### **Procedure**

- **Step 1** Choose **Configuration** > **Services** > **mDNS**.
- Step 2 In the mDNS Flex Profile section, click Add.
- Step 3 In the Add mDNS Flex Profile window that is displayed, enter the Flex mDNS profile name in the Profile Name field.
- **Step 4** In the **Service Cache Update Timer** field, specify the service cache update time. The value range is between 1 and 100 minutes.
- **Step 5** In the **Statistics Update Timer** field, specify the statistics update timer. The value range is between 1 and 100 minutes.
- **Step 6** In the **VLANs** field, specify the VLAN ID. You can enter multiple VLAN IDs separated by commas or enter a range of VLAN IDs. Maximum number of VLANs allowed is 16.
- **Step 7** Enter or select a **Wired Service Policy** from the drop-down list to associate a Wired filter to mDNS Flex-Profile. In addition to filtering mDNS service queries based on the static default service list, wired filter will support filtering based on custom service lists.

The new wired service-policy will be added to flex-profile construct to support the custom wired service-policy. The AP will apply this configuration for wired services and the respective IN and OUT filters will be used for advertisements and queries only if the custom wired service-policy is configured in mDNS flex-profile.

In case a custom service-policy is removed from the mDNS flex-profile, the AP will remove the custom service-policy and apply the default service-policy for wired services. This feature is supported only in locally switched FlexConnect mode.

Step 8 Click Apply to Device.

### Configuring an mDNS Flex Profile (CLI)

|        | Command or Action                        | Purpose                           |
|--------|------------------------------------------|-----------------------------------|
|        | Enables privileged EXEC mode. Enter your |                                   |
|        | Example:                                 | password, if prompted.            |
|        | Device> enable                           |                                   |
| Step 2 | configure terminal                       | Enters global configuration mode. |
|        | Example:                                 |                                   |

|        | Command or Action                                                       | Purpose                                                                                                    |  |
|--------|-------------------------------------------------------------------------|----------------------------------------------------------------------------------------------------|--|
|        | Device# configure terminal                                              |                                                                                                    |  |
| Step 3 | mdns-sd flex-profile mdns-flex-profile-name                             | Configures an mDNS Flex profile.                                                                                                    |  |
|        | Example:                                                                |                                                                                                    |  |
|        | <pre>Device(config)# mdns-sd flex-profile custom_flex_profile</pre>     |                                                                                                    |  |
| Step 4 | update-timer service-cache timer-value <1-100>                          | Configures the mDNS update service cache timer for the flex profile.                                                                            |  |
|        | Example:                                                                | The default value is 1 minute. Value range is                                                                                                   |  |
|        | Device(config-mdns-flex-prof)# update-timer service-cache 15            | between 1 minute and 100 minutes.                                                                                                    |  |
| Step 5 | update-timer statistics statistics timer-value <1-100>                  | Configures the mDNS update statistics timer for the flex profile.                                                                               |  |
|        | Example:                                                                | The default value is 1 minute. The valid range                                                                                                  |  |
|        | <pre>Device(config-mdns-flex-prof)# update-timer statistics 10</pre>    | is from 1 to 100 minutes.                                                                                                    |  |
| Step 6 | wired-vlan-range wired-vlan-range value                                 | Configures the mDNS wired VLAN range for                                                                                                    |  |
|        | Example:                                                                | the flex profile.                                                                                                    |  |
|        | <pre>Device(config-mdns-flex-prof)# wired-vlan-range 30</pre>           | The default value is 1 minute. The valid range is from 1 minute to 100 minutes.                                                                 |  |
| Step 7 | wired-service-policy service-policy-name                                | Associates the wired service policy with mDNS                                                                                                   |  |
|        | Example:                                                                | flex profile.                                                                                                    |  |
|        | Device(config-mdns-flex-prof)# wired-service-policy custom_wired_policy | Note Here, service-policy-name refers to the mDNS service policy created earlier. For more information, refer to Creating Service Policy (CLI). |  |
| Step 8 | end                                                                     | Returns to privileged EXEC mode.                                                                                                    |  |
|        | Example:                                                                | Alternatively, you can also press Ctrl-Z to exit                                                                                                |  |
|        | Device(config-mdns-flex-prof)# end                                      | global configuration mode.                                                                                                    |  |

## **Configuring VLAN and MAC Based Wired Service Filtering (CLI)**

|        | Command or Action | Purpose                                  |
|--------|-------------------|------------------------------------------|
| Step 1 | enable            | Enables privileged EXEC mode. Enter your |
|        | Example:          | password, if prompted.                   |
|        | Device> enable    |                                          |

|         | Command or Action                                                                    | Purpose                                                                     |
|---------|--------------------------------------------------------------------------------------|-----------------------------------------------------------------------------|
| Step 2  | configure terminal                                                                   | Enters global configuration mode.                                           |
|         | Example:                                                                             |                                                                             |
|         | Device# configure terminal                                                           |                                                                             |
| Step 3  | mdns-sd wired-filter wired-filter-name                                               | Configures an mDNS wired filter.                                            |
|         | Example:                                                                             |                                                                             |
|         | Device(config) # mdns-sd wired-filter<br>WIRED_FILTER_APPLE_TV                       |                                                                             |
| Step 4  | match mac service-provider-mac-address1                                              | Matches the wired filter with the MAC address                               |
|         | Example:                                                                             | of the wired service.                                                       |
|         | Device(config-mdns-wired-filter)# match mac a886.ddb2.05e9                           |                                                                             |
| Step 5  | match vlan range                                                                     | Matches the wired filter with the VLAN of the                               |
|         | Example:                                                                             | wired service.                                                              |
|         | Device(config-mdns-wired-filter)# match vlan 100                                     |                                                                             |
| Step 6  | exit                                                                                 | Exits mDNS gateway configuration mode.                                      |
|         | Example:                                                                             |                                                                             |
|         | Device(config-mdns-wired-filter)# exit                                               |                                                                             |
| Step 7  | configure terminal                                                                   | Enters global configuration mode.                                           |
|         | Example:                                                                             |                                                                             |
|         | Device# configure terminal                                                           |                                                                             |
| Step 8  | mdns-sd service-list service-list-name IN                                            | Configures mDNS service list for inbound                                    |
|         | Example:                                                                             | filtering.                                                                  |
|         | Device(config)# mdns-sd service-list<br>srvc_lst_in IN                               |                                                                             |
| Step 9  | match service-definition-name                                                        | Matches the service to the names of the                                     |
|         | Example:                                                                             | services. Here, <i>service-definition-name</i> refers                       |
|         | Device(config)# match airplay                                                        | to the names of services, such as, airplay, airserver, airtunes, and so on. |
| Step 10 | mdns-sd service-list service-list-name OUT                                           | Configures mDNS service list for outbound                                   |
|         | Example:                                                                             | filtering.                                                                  |
|         | <pre>Device(config)# mdns-sd service-list srvc_lst_out OUT</pre>                     |                                                                             |
| Step 11 | match apple-tv wired-filter wired-filter-name                                        | Matches the Apple TV related wired filter.                                  |
|         | Example:                                                                             |                                                                             |
|         | Device(config-mdns-sl-out) # match<br>apple-tv wired-filter<br>WIRED FILTER APPLE TV |                                                                             |

|         | Command or Action                                                    | Purpose                                                                                                    |
|---------|----------------------------------------------------------------------|----------------------------------------------------------------------------------------------------|
| Step 12 | mdns-sd service-policy service-policy-name                           | Enables mDNS service policy.                                                                                                    |
|         | Example:                                                             |                                                                                                    |
|         | <pre>Device(config)# mdns-sd service-policy   custom_policy</pre>    |                                                                                                    |
| Step 13 | service-list service-list-name {IN   OUT}                            | Configures various service-list names for IN                                                                                                    |
|         | Example:                                                             | and OUT directions.                                                                                                    |
|         | Device(config-mdns-ser-pol)# service-list srvc_lst_in IN             | Note If an administrator decides to create or use a custom service                                                                                                    |
|         | <pre>Device(config-mdns-ser-pol)# service-list srvc_lst_in OUT</pre> | policy, then the custom service policy must be configured with service-lists for both directions (IN and OUT); otherwise, the mDNS Gateway will not work (will not learn services if there is no IN service-list, or will not reply or announce services learned if there is no OUT service-list). |
| Step 14 | location ap-group                                                    | Configures AP location based filtering.                                                                                                    |
|         | Example:                                                             |                                                                                                    |
|         | <pre>Device(config-mdns-ser-pol)# location ap-group</pre>            |                                                                                                    |
| Step 15 | end                                                                  | Returns to privileged EXEC mode.                                                                                                    |
|         | Example:                                                             | Alternatively, you can also press Ctrl-Z to exit                                                                                                    |
|         | Device(config-mdns-ser-pol)# end                                     | global configuration mode.                                                                                                    |

### **Verifying mDNS-Based Wired Service Filtering**

Device# show mdns status

To view the wired service list IN and OUT details, use the following command:

```
Global mDNS gateway: Enabled
vap_id
          ssid mdns_mode
    0 myFisaiC
                 Bridge
                 Bridge
    1 rguestcpC
    2 RK-FLEX
                Bridge
    3 RK-MDNS Gateway
    4 GUHOAsaiC
                 Bridge
                  Bridge
    6
                  Bridge
                  Bridge
                  Bridge
    9
                  Bridge
   10
                  Bridge
    11
                  Bridge
   12
                  Bridge
```

```
13
                   Bridge
   14
                   Bridge
   1.5
                   Bridge
Active query interval:30
                                              service_list_out location
             service_list_in
 O default-mdns-service-list IN default-mdns-service-list OUT
 1 default-mdns-service-list IN default-mdns-service-list OUT
                                                                      Ω
 2 default-mdns-service-list IN default-mdns-service-list OUT
                                                                      0
 3 default-mdns-service-list IN default-mdns-service-list OUT
  4 default-mdns-service-list_IN default-mdns-service-list_OUT
Wired vlan configuration:
mdns stats timer: 1
mdns cache timer: 1
AP Sync VLAN: 1
Wired service list IN: RK-IN IN
Wired service list OUT: RK-OUT OUT
```

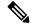

Note

This command must be executed on the Flex AP. Also, this applies to the custom wired service policy support in FlexConnect mode.

To verify the VLAN and MAC based wired service filtering, use the following command:

```
Device# show running-config mdns-sd wired-filter mdns-sd wired-filter WIRED_FILTER_APPLE_TV match mac a886.ddb2.05e9 match vlan 100
```

To verify the wired service policy support in Flex Profile, use the following command:

```
Device# show running-config mdns-sd flex-profile mdns-sd flex-profile custom_flex_profile update-timer service-cache 15 update-timer statistics 10 wired-vlan-range 30 wired-service-policy custom_wired_policy
```

To verify whether LSS is configured or not, use the following command:

```
Device# show running-config mdns-sd service-policy
mdns-sd service-policy custom_policy
service-list srvc_lst_in IN
service-list srvc_lst_out OUT
location lss
!
mdns-sd service-list srvc_lst_in IN
match apple-tv
!

mdns-sd service-list srvc_lst_out OUT
match apple-tv wired-filter WIRED_FILTER_APPLE_TV
!
```

# **Configuring mDNS AP**

In most of the deployments, the services may be available in VLANs that the APs can hear in the wired side (allowed in the switchport where the AP is directly connected: its own VLAN, or even more VLANs if switchport is a trunk).

The following procedure shows how to configure mDNS AP:

### **Procedure**

|        | Command or Action                              | Purpose                                                        |
|--------|------------------------------------------------|----------------------------------------------------------------|
| Step 1 | configure terminal                             | Enters global configuration mode.                              |
|        | Example:                                       |                                                                |
|        | Device# configure terminal                     |                                                                |
| Step 2 | mdns-sd gateway                                | Configures the mDNS gateway.                                   |
|        | Example:                                       |                                                                |
|        | Device(config)# mdns-sd gateway                |                                                                |
| Step 3 | ap name ap-name mdns-ap enable vlan<br>vlan-id | Enables mDNS on the AP, and configures a VLAN for the mDNS AP. |
|        | Example:                                       |                                                                |
|        | Device# ap name ap1 mdns-ap enable vlan 22     |                                                                |
| Step 4 | ap name ap-name mdns-ap vlan add vlan-id       | Adds a VLAN to the mDNS AP. vlan-id rang                       |
|        | Example:                                       | from 1 to 4096.                                                |
|        | Device# ap name ap1 mdns-ap vlan add 200       |                                                                |
| Step 5 | ap name ap-name mdns-ap vlan del vlan-id       | Deletes a VLAN from the mDNS AP.                               |
|        | Example:                                       |                                                                |
|        | Device# ap name ap1 mdns-ap vlan del 2         |                                                                |
| Step 6 | ap name ap-name mdns-ap disable                | (Optional) Disables the mDNS AP.                               |
|        | Example:                                       |                                                                |
|        | Device# ap name ap1 mdns-ap disable            |                                                                |
| Step 7 | end                                            | Returns to privileged EXEC mode.                               |
|        | Example:                                       | Alternatively, you can also press Ctrl-Z to exit               |
|        | Device# end                                    | global configuration mode.                                     |
|        |                                                | Note You can configure a maximum of 10 VLANs per AP.           |

# **Enabling mDNS Gateway on the RLAN Interface**

By configuring the mDNS gateway mode on the RLAN interface, you can configure the mDNS service policy for a specific RLAN.

|        | Command or Action                                                | Purpose                                                                                                    |
|--------|------------------------------------------------------------------|----------------------------------------------------------------------------------------------------|
| Step 1 | configure terminal                                               | Enters global configuration mode.                                                                                               |
|        | Example:                                                         |                                                                                                    |
|        | Device# configure terminal                                       |                                                                                                    |
| Step 2 | ap remote-lan profile-name                                       | Configures a remote LAN profile.                                                                                                |
|        | remote-lan-profile-name rlan-id                                  | • remote-lan-profile: Remote LAN profile                                                                                        |
|        | Example:                                                         | name. Range is from 1 to 32 alphanumeric characters.                                                                            |
|        | Device(config)# ap remote-lan<br>profile-name rlan test 1 1      | _                                                                                                    |
|        |                                                                  | • <i>rlan-id</i> : Remote LAN identifier. Range is from 1 to 128.                                                               |
|        |                                                                  | You can create a maximum of 128 RLANs. Also, you cannot use the <i>rlan-id</i> of an existing RLAN while creating another RLAN. |
| Step 3 | mdns-sd-interface {gateway   drop}                               | Enables mDNS configuration on an RLAN                                                                                           |
|        | Example:                                                         | interface.                                                                                                    |
|        | mdns-sd-interface                                                |                                                                                                    |
|        | Device(config-remote-lan)# mdns-sd-interface gateway             |                                                                                                    |
| Step 4 | no shutdown                                                      | Restarts the RLAN profile.                                                                                                    |
|        | Example:                                                         |                                                                                                    |
|        | Device(config-remote-lan)# no shutdown                           |                                                                                                    |
| Step 5 | exit                                                             | Exits remote LAN configuration mode.                                                                                            |
|        | Example:                                                         |                                                                                                    |
|        | Device(config-remote-lan)# exit                                  |                                                                                                    |
| Step 6 | ap remote-lan-policy policy-name profile name                    | Configures the RLAN policy profile and enters wireless policy configuration mode.                                               |
|        | Example:                                                         |                                                                                                    |
|        | Device(config)# ap remote-lan-policy policy-name rlan_named_pp1  |                                                                                                    |
| Step 7 | mdns-sd service-policy service-policy-name                       | Enables an mDNS service policy.                                                                                                 |
|        | Example:                                                         |                                                                                                    |
|        | Device(config-remote-lan-policy)# mdns-sd service-policy mdnsTV6 |                                                                                                    |
| Step 8 | central switching                                                | Configures the RLAN for central switching.                                                                                      |
|        | Example:                                                         |                                                                                                    |

|         | Command or Action                                                                                                    | Purpose                                                                                                    |
|---------|----------------------------------------------------------------------------------------------------|----------------------------------------------------------------------------------------------------|
|         | Device(config-remote-lan-policy)# central switching                                                                                                    |                                                                                                    |
| Step 9  | <pre>central dhcp Example: Device(config-remote-lan-policy)# central dhcp</pre>                                                                                                    | Configures the central DHCP for centrally switched clients.                                                                                                    |
| Step 10 | <pre>vlan vlan-name Example: Device(config-remote-lan-policy)# vlan 141</pre>                                                                                                    | Assigns the profile policy to a VLAN.                                                                                                    |
| Step 11 | <pre>no shutdown Example: Device(config-remote-lan-policy)# no shutdown</pre>                                                                                                    | Restarts the RLAN profile.                                                                                                    |
| Step 12 | <pre>wireless tag policy policy-tag-name Example: Device(config) # wireless tag policy rlan_pt_1</pre>                                                                                                    | Configures a policy tag.                                                                                                    |
| Step 13 | remote-lan remote-lan-profile-name policy rlan-policy-profile-name port-id port-id  Example:  Device (config-policy-tag) # remote-lan rlan_test_1 policy rlan_named_pp1 port-id 1  Device (config-policy-tag) # remote-lan rlan_test_1 policy rlan_named_pp1 port-id 2  Device (config-policy-tag) # remote-lan rlan_test_1 policy rlan_named_pp1 port-id 3  Device (config-policy-tag) # remote-lan rlan_test_1 policy rlan_named_pp1 port-id 3  Device (config-policy-tag) # remote-lan rlan_test_1 policy rlan_named_pp1 port-id 4 | <ul> <li>Maps the RLAN policy profile to the RLAN profile.</li> <li>• remote-lan-profile-name: Name of the RLAN profile.</li> <li>• rlan-policy-profile-name: Name of the policy profile.</li> <li>• port-id: LAN port number on the access point. Range is from 1 to 4.</li> </ul> |
| Step 14 | <pre>exit  Example: Device(config-policy-tag)# exit</pre>                                                                                                    | Returns to global configuration mode.                                                                                                    |
| Step 15 | <pre>ap mac-address Example: Device (config) # ap 0042.5AB6.0EF0</pre>                                                                                                    | Configures the AP and enters the AP tag configuration mode.  Note Use the Ethernet MAC address.                                                                                                    |

|         | Command or Action                                        | Purpose                          |
|---------|----------------------------------------------------------|----------------------------------|
| Step 16 | policy-tag policy-tag-name                               | Maps a policy tag to the AP.     |
|         | Example:                                                 |                                  |
|         | <pre>Device (config-ap-tag) # policy-tag rlan_pt_1</pre> |                                  |
| Step 17 | end                                                      | Returns to privileged EXEC mode. |
|         | Example:                                                 |                                  |
|         | Device(config-guest-lan)# end                            |                                  |

# **Enabling mDNS Gateway on Guest LAN Interface**

By configuring the mDNS gateway mode on a Guest LAN interface, you can configure the mDNS service policy for a specific Guest LAN interface.

|        | Command or Action                                                                                                    | Purpose                                                                                                    |
|--------|----------------------------------------------------------------------------------------------------|----------------------------------------------------------------------------------------------------|
| Step 1 | configure terminal  Example:  Device# configure terminal                                                                                                    | Enters global configuration mode.                                                                                                    |
| Step 2 | <pre>guest-lan profile-name guest_lan_profile_name num wired-vlan wired_vlan_num  Example: Device(config) # guest-lan profile-name open 1 wired-vlan 666</pre> | Configures guest LAN profile with a wired VLAN.  Note Configures the wired VLAN only for the Guest Foreign controller.  • num: Guest LAN identifier. The valid range is from 1 to 5.  • wired_vlan_num: Wired VLAN number. The valid range is from 1 to 4094. |
| Step 3 | <pre>guest-lan profile-name guest_lan_profile_name num  Example: Device(config)# guest-lan profile-name open 1</pre>                                           | Configures the guest LAN profile without a VLAN for the Guest Anchor controller.                                                                                                    |
| Step 4 | mdns-sd-interface {gateway   drop}  Example:  Device(config-guest-lan) # mdns-sd gateway                                                                       | Configures the mDNS gateway for a Guest LAN.  Note You need to enable mDNS gateway globally for the Guest LAN to work.                                                                                                    |

|        | Command or Action             | Purpose                                          |
|--------|-------------------------------|--------------------------------------------------|
| Step 5 | end                           | Returns to privileged EXEC mode.                 |
|        | Example:                      | Alternatively, you can also press Ctrl-Z to exit |
|        | Device(config-guest-lan)# end | global configuration mode.                       |

# Associating mDNS Service Policy with Wireless Profile Policy (GUI)

#### **Procedure**

- $\label{eq:configuration} \textbf{Step 1} \qquad \textbf{Choose Configuration} > \textbf{Tags \& Profiles} > \textbf{Policy}.$
- Step 2 Click the policy profile name.
- Step 3 In the Advanced tab, choose the mDNS service policy from the mDNS Service Policy drop-down list.
- Step 4 Click Update & Apply to Device.

# **Associating mDNS Service Policy with Wireless Profile Policy**

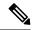

Note

You must globally configure the mDNS service policy before associating it with the wireless profile policy.

A default mDNS service policy is already attached once the wireless profile policy is created. You can use the following commands to override the default mDNS service policy with any of your service policy:

|        | Command or Action                                              | Purpose                                                                    |
|--------|----------------------------------------------------------------|----------------------------------------------------------------------------|
| Step 1 | configure terminal                                             | Enters global configuration mode.                                          |
|        | Example:                                                       |                                                                            |
|        | Device# configure terminal                                     |                                                                            |
| Step 2 | wireless profile policy profile-policy                         | Configures wireless profile policy.                                        |
|        | Example:                                                       | Here, <i>profile-policy</i> refers to the name of the WLAN policy profile. |
|        | Device(config)# wireless profile policy default-policy-profile |                                                                            |
| Step 3 | mdns-sd service-policy custom-mdns-service-policy              | Associates an mDNS service policy with the wireless profile policy.        |
|        | Example:                                                       |                                                                            |

| Command or Action                                                                                    | Purpose                                                              |
|----------------------------------------------------------------------------------------------------|----------------------------------------------------------------------|
| <pre>Device(config-wireless-policy)# mdns-se<br/>service-policy<br/>custom-mdns-service-policy</pre> | The default mDNS service policy name is default-mdns-service-policy. |

| <br>Command or Action | Purpose |
|-----------------------|---------|
|                       | Note    |

| Command or Action | Purpose                                                                                                    |                                                                                                    |  |
|-------------------|----------------------------------------------------------------------------------------------------|----------------------------------------------------------------------------------------------------|--|
|                   | uses <b>default-mdn</b><br>configuration for                                                                                                    | The default-mdns-profile-policy uses default-mdns-service-list configuration for filtering mDNS service announcement and queries.  In wireless network, the mDNS packets are consumed by the mDNS gateway and clients or device is deprived of learning this service. To share the service with the device and provide ease of configuration to the administrator, a list of few standard service types are shared by default on the wireless network. The list of such standard service types is termed as default service policy that comprises a set of service types. |  |
|                   | packets are consum mDNS gateway and device is deprived service. To share to the device and proconfiguration to the a list of few standard are shared by defawireless network. standard service to as default service |                                                                                                    |  |
|                   |                                                                                                    | The table covers a sample service list in the default service policy.  Table 2: Default Name and mDNS Service Type                                                                                                    |  |
|                   |                                                                                                    |                                                                                                    |  |
|                   |                                                                                                    | mDNS Service<br>Type                                                                                                    |  |
|                   | Apple TV                                                                                                    | _airplaytcp.local<br>_raoptcp.local                                                                                                    |  |
|                   | Apple<br>HomeSharing                                                                                                    | hmedaing toloal                                                                                                    |  |
|                   | Printer-IPPS                                                                                                    | _ippstcp.local                                                                                                    |  |
|                   |                                                                                                    | _ipptcp.local<br>_uniosal_sh_ipp_tploal                                                                                                    |  |
|                   |                                                                                                    | googleast_tcp.local googleapc_tcp.local                                                                                                    |  |
|                   |                                                                                                    | _googlezone_tcplocal                                                                                                    |  |
|                   |                                                                                                    | _sftp-sshtcp.local<br>_sshtcp.local                                                                                                    |  |
|                   | Apple-screen-share                                                                                                    | _rfbtcp.local                                                                                                    |  |
|                   | Google-expeditions                                                                                                    | gogzpalions tphal                                                                                                    |  |

|        | Command or Action                    | Purpose    | Purpose                                                                                                    |                      |  |  |
|--------|--------------------------------------|------------|----------------------------------------------------------------------------------------------------|----------------------|--|--|
|        |                                      |            | Default Name                                                                                                    | mDNS Service<br>Type |  |  |
|        |                                      |            | Multifunction-printer                                                                                                    | _fax-ipptcp.local    |  |  |
|        |                                      |            |                                                                                                    | _ipptcp.local        |  |  |
|        |                                      |            |                                                                                                    | _scannertcp.local    |  |  |
|        |                                      |            | Applewindowsfleshae                                                                                                    | _smbtcp.local        |  |  |
|        |                                      | Note       | <ul> <li>Location would be disabled on mDNS default service policy.</li> <li>You cannot change the contents of the mDNS default service policy. However, you can create separate mDNS service policies and associate them under the wireless policy profile.</li> </ul> |                      |  |  |
|        |                                      |            |                                                                                                    |                      |  |  |
| Step 4 | exit                                 | Returns to | Returns to global configuration mode.                                                                                                    |                      |  |  |
| -      | Example:                             |            |                                                                                                    |                      |  |  |
|        | Device(config-wireless-policy)# exit |            |                                                                                                    |                      |  |  |

# **Enabling or Disabling mDNS Gateway for WLAN (GUI)**

- Step 1 Choose Configuration > Tags & Profiles > WLANs.
- **Step 2** Click on the WLAN.
- Step 3 In the Advanced tab, choose the mode in mDNS Mode drop-down list.
- Step 4 Click Update & Apply to Device.

# **Enabling or Disabling mDNS Gateway for WLAN**

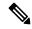

Note

Bridging is the default behaviour. This means that the mDNS packets are always bridged.

|        | Command or Action                           | Purpose                                                                             |  |  |  |  |
|--------|---------------------------------------------|-------------------------------------------------------------------------------------|--|--|--|--|
| Step 1 | configure terminal                          | Enters global configuration mode.                                                   |  |  |  |  |
|        | Example:                                    |                                                                                     |  |  |  |  |
|        | Device# configure terminal                  |                                                                                     |  |  |  |  |
| Step 2 | wlan profile-name wlan-id ssid-name         | Specifies the WLAN name and ID.                                                     |  |  |  |  |
|        | Example: Device(config)# wlan test 24 ssid1 | • <i>profile-name</i> is the WLAN name which can contain 32 alphanumeric characters |  |  |  |  |
|        |                                             | • wlan-id is the wireless LAN identifier. The valid range is from 1 to 4096.        |  |  |  |  |
|        |                                             | • <i>ssid-name</i> is the SSID which can contain 32 alphanumeric characters.        |  |  |  |  |
|        |                                             | Note Global configuration must be in place for mDNS gateway to work.                |  |  |  |  |
| Step 3 | mdns-sd-interface {gateway   drop}          | Enables or disables mDNS gateway and bridge                                         |  |  |  |  |
|        | Example:                                    | functions on WLAN.                                                                  |  |  |  |  |
|        | Device(config-wlan)# mdns-sd gateway        |                                                                                     |  |  |  |  |
|        | Device(config-wlan)# mdns-sd drop           |                                                                                     |  |  |  |  |
| Step 4 | exit                                        | Returns to global configuration mode.                                               |  |  |  |  |
|        | Example:                                    |                                                                                     |  |  |  |  |
|        | Device(config-wlan)# exit                   |                                                                                     |  |  |  |  |
| Step 5 | show wlan name wlan-name   show wlan all    | Verifies the status of mDNS on WLAN.                                                |  |  |  |  |
|        | Example:                                    |                                                                                     |  |  |  |  |
|        | Device# show wlan name test   show wlan all |                                                                                     |  |  |  |  |
| Step 6 | show wireless profile policy                | Verifies the service policy configured in                                           |  |  |  |  |
|        | Example:                                    | WLAN.                                                                               |  |  |  |  |
|        | Device# show wireless profile policy        |                                                                                     |  |  |  |  |

## mDNS Gateway with Guest Anchor Support and mDNS Bridging

When mDNS Gateway is enabled on both Anchor and Foreign controller, the mDNS gateway functionality is supported in guest anchor deployment where clients on guest LAN or WLAN with guest anchor enabled will be responded with any services or cache from export foreign controller itself. All advertisements received on Guest LAN or WLAN on export foreign are learnt on the export foreign itself. All queries received on guest LAN or WLAN are responded by the export foreign itself.

When mDNS Gateway is enabled on Anchor and Disabled on Foreign controller [Bridging Mode], the mDNS gateway functionality is supported in guest anchor deployment where clients on guest LAN or WLAN with guest anchor enabled will be responded with any services or cache from export Anchor even though the clients are connected on Foreign. All advertisements received on guest LAN or WLAN on export foreign is forwarded to Anchor and the cache is stored on the Anchor itself. All queries received on guest LAN or WLAN are responded by the export Anchor itself.

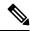

Note

- You must configure the guest-LAN to a wireless profile policy which is configured with the required mDNS service-policy.
- To configure non guest LAN mDNS gateway, see the mDNS Gateway chapter.

## **Configuring mDNS Gateway on Guest Anchor**

|        | Command or Action                                          | Purpose                                             |  |  |  |
|--------|------------------------------------------------------------|-----------------------------------------------------|--|--|--|
| Step 1 | configure terminal                                         | Enters global configuration mode.                   |  |  |  |
|        | Example:                                                   |                                                     |  |  |  |
|        | Device# configure terminal                                 |                                                     |  |  |  |
| Step 2 | guest-lan profile-name guest-lan-profile-name guest-lan-id | Configures the guest LAN profile with a wired VLAN. |  |  |  |
|        | Example:                                                   |                                                     |  |  |  |
|        | Device(config)# guest-lan profile-name g-lanpro 2          |                                                     |  |  |  |
| Step 3 | mdns-sd gateway                                            | Enables mDNS gateway on the guest LAN.              |  |  |  |
|        | Example:                                                   |                                                     |  |  |  |
|        | Device(config-guest-lan) # mdns-sd gateway                 | ,                                                   |  |  |  |

# **Configuring mDNS Gateway on Guest Foreign (Guest LAN)**

### **Procedure**

|        | Command or Action                                                                | Purpose                                         |  |  |  |
|--------|----------------------------------------------------------------------------------|-------------------------------------------------|--|--|--|
| Step 1 | configure terminal                                                               | Enters global configuration mode.               |  |  |  |
|        | Example:                                                                         |                                                 |  |  |  |
|        | Device# configure terminal                                                       |                                                 |  |  |  |
| Step 2 | guest-lan profile-name guest-lan-profile-name<br>guest-lan-id wired-vlan vlan-id | Configures guest LAN profile with a wired VLAN. |  |  |  |
|        | Example:                                                                         | Note Configure the wired VLAN only              |  |  |  |
|        | Device(config)# guest-lan profile-name g-lanpro 2 wired-vlan 230                 | for the Guest Foreign controller.               |  |  |  |
| Step 3 | mdns-sd gateway                                                                  | Enables mDNS gateway on the guest LAN.          |  |  |  |
|        | Example:                                                                         |                                                 |  |  |  |
|        | Device(config-guest-lan)# mdns-sd gateway                                        | ,                                               |  |  |  |
| Step 4 | exit                                                                             | Returns to global configuration mode.           |  |  |  |
|        | Example:                                                                         |                                                 |  |  |  |
|        | Device(config-wireless-policy)# exit                                             |                                                 |  |  |  |

# **Configuring mDNS Gateway on Guest Anchor**

|        | Command or Action                                               | Purpose                                              |  |  |
|--------|-----------------------------------------------------------------|------------------------------------------------------|--|--|
| Step 1 | configure terminal                                              | Enters global configuration mode.                    |  |  |
|        | Example:                                                        |                                                      |  |  |
|        | Device# configure terminal                                      |                                                      |  |  |
| Step 2 | guest-wlan profile-name<br>guest-lan-profile-name guest-wlan-id | Configures the guest WLAN profile with a wired VLAN. |  |  |
|        | Example:                                                        |                                                      |  |  |
|        | Device(config)# guest-wlan profile-name g-lanpro 2              |                                                      |  |  |
| Step 3 | mdns-sd gateway                                                 | Enables mDNS gateway on the guest WLAN.              |  |  |
|        | Example:                                                        |                                                      |  |  |
|        | Device(config-guest-wlan) # mdns-sd gateway                     |                                                      |  |  |

## **Configuring mDNS Gateway on Guest Foreign (Guest WLAN)**

#### **Procedure**

|        | Command or Action                                                                                                    | Purpose                                                                                                    |  |  |
|--------|----------------------------------------------------------------------------------------------------|----------------------------------------------------------------------------------------------------|--|--|
| Step 1 | configure terminal                                                                                                    | Enters global configuration mode.                                                                                      |  |  |
|        | Example:  Device# configure terminal                                                                                                    |                                                                                                    |  |  |
| Step 2 | guest-wlan profile-name guest-lan-profile-name guest-wlan-id wired-vlan vlan-id  Example:  Device (config) # guest-wlan profile-name g-lanpro 2 wired-vlan 230 | Configures guest WLAN profile with a wired VLAN.  Note Configure the wired VLAN only for the Guest Foreign controller. |  |  |
| Step 3 | mdns-sd gateway  Example:  Device(config-guest-wlan) # mdns-sd gateway                                                                                         | Enables mDNS gateway on the guest WLAN.                                                                                |  |  |
| Step 4 | <pre>exit Example: Device(config-wireless-policy)# exit</pre>                                                                                                  | Returns to global configuration mode.                                                                                  |  |  |

## **Verifying mDNS Gateway Configurations**

To verify the mDNS summary, use the following command:

Device# show mdns-sd summary

mDNS Gateway: Enabled
Active Query: Enabled

Periodicity (in minutes): 30

Transport Type: IPv4

To verify the mDNS cache, use the following command:

Device# show mdns-sd cache

|                  | PTR Records |                 |                |                       |  |  |  |
|------------------|-------------|-----------------|----------------|-----------------------|--|--|--|
| RECORD-NAME      | TTL         | WLAN CLIENT-MAC |                | RR-RECORD-DATA        |  |  |  |
| airplaytcp.local | 4500        | 30              | 07c5.a4f2.dc01 | CUST1airplaytcp.local |  |  |  |
| _ipptcp.local    | 4500        | 30              | 04c5.a4f2.dc01 | CUST3ipptcp.local2    |  |  |  |
| _ipptcp.local    | 4500        | 15              | 04c5.a4f2.dc01 | CUST3ipptcp.local4    |  |  |  |

| _ipptcp.local 4                                                                   | 500       | 10         | 04c5.a4         | f2.dc01    | CUST3ip      | ptcp.local6    |
|-----------------------------------------------------------------------------------|-----------|------------|-----------------|------------|--------------|----------------|
| _veer_customtcp.local 4 CUST2veer_customtcp.local8                                | 500       | 10         | 05c5.a4         | f2.dc01    |              |                |
| To verify the mDNS cache from wired                                               | service p | rovider,   | use the fo      | llowing co | ommand:      |                |
| Device# show mdns-sd cache wired                                                  |           |            |                 |            |              |                |
|                                                                                   |           |            |                 | PTR        | Records      |                |
| RECORD-NAME                                                                       |           | TTL        | VLAN            | CLIE       | NT-MAC       | RR-RECORD-DATA |
| _airplaytcp.local wiredappleairplaytcp.local                                      |           | 4500       | 16              | 0.8        | 366.98ec.97  | af             |
| _raoptcp.local<br>086698EC97AF@wiredappleraoptc                                   | p.local   |            | 16              | 0.8        | 366.98ec.97a | af             |
|                                                                                   |           |            |                 | SRV I      | Records      |                |
| RECORD-NAME                                                                       |           | -<br>TTL   | VLAN            | CLIE       | NT-MAC       | RR-RECORD-DATA |
| wiredappleairplaytcp.local wiredapple.local                                       |           | 4500       | 16              | 0.8        | 366.98ec.97  | af 0 0 7000    |
| 086698EC97AF@wiredappleraoptc<br>wiredapple.local                                 | p.local   | 4500       | 16              | 0.8        | 366.98ec.97  | af 0 0 7000    |
|                                                                                   |           |            |                 | A/AA       | AA Records   |                |
| RECORD-NAME                                                                       |           | TTL        | VLAN            | CLIE       | NT-MAC       | RR-RECORD-DATA |
| wiredapple.local 2001:8:16:16:e5:c446:3218:7437                                   |           | 4500       | 16              | 0.8        | 366.98ec.97  | af             |
|                                                                                   |           |            |                 | TXT        | Records      |                |
| RECORD-NAME                                                                       |           | TTL        | VLAN            | CLIE       | NT-MAC       | RR-RECORD-DATA |
| wiredappleairplaytcp.local [343]'acl=0''deviceid=08:66:98:EC                      |           | 4500       |                 | 0.8        | 366.98ec.97  | af             |
| 086698EC97AF@wiredappleraoptc<br>[193]'cn=0,1,2,3''da=true''et=0,3                | p.local   | 4500       | 16              | 0.8        | 366.98ec.97a | af             |
| To verify the mdns-sd type PTR, use the                                           | e followi | ng comn    | nand:           |            |              |                |
| Device# show mdns-sd cache type { RECORD-NAME RR-Record-Data                      | PTR   S   |            | AAA   TX<br>TTL | T}<br>WLAN | CLIENT-M     | AC             |
| _custom1tcp.local                                                                 |           |            | 4500            | 2          | c869.cda     | 8.77d6         |
| service_t1custom1tcp.local<br>_custom1tcp.local<br>vk11. custom1. tcp.local       |           |            | 4500            | 2          | c869.cda     | 8.77d6         |
| _ipptcp.local<br>service-4ipptcp.local                                            |           |            | 4500            | 2          | c869.cda     | 8.77d6         |
| To verify the mdns-sd cache for a client                                          | t MAC, u  | ise the fo | ollowing c      | command:   |              |                |
| Device# show mdns-sd cache {ap-ma   mdns-ap <mac-address>   rlan-id</mac-address> |           | id>   w    |                 | wlan-id>   |              |                |

WLAN

CLIENT-MAC

TTL

RECORD-NAME

RR-Record-Data

| _custom1tcp.local                                        | 4500 | 2     | c869.cda8.77d    | 6          |  |
|----------------------------------------------------------|------|-------|------------------|------------|--|
| <pre>service_t1custom1tcp.local custom1. tcp.local</pre> | 4500 | 2     | c869.cda8.77d    | 6          |  |
| vkl1custom1tcp.local _ipptcp.local service-4ipptcp.local | 4500 | 2     | c869.cda8.77d6   |            |  |
|                                                          |      | SF    | RV Records       |            |  |
| RECORD-NAME                                              | ·    | WT,AN | CLIENT-MAC       |            |  |
| RR-Record-Data                                           | 112  | WEIT  | OBIDNI IMO       |            |  |
| service-4ipptcp.local mDNS-Client1s-275.local            | 4500 | 2     | c869.cda8.77d6   | 0 0 1212   |  |
| vk11custom1tcp.local<br>mDNS-Client1s-275.local          | 4500 | 2     | c869.cda8.77d    | 6 0 0 987  |  |
| service_t1custom1tcp.local<br>mDNS-Client1s-275.local    | 4500 | 2     | 2 c869.cda8.77d6 |            |  |
|                                                          |      | A/A   | AAAA Records     |            |  |
| RECORD-NAME<br>RR-Record-Data                            | TTL  | WLAN  | CLIENT-MAC       |            |  |
| mDNS-Client1s-275.local                                  | 4500 | 2     | c869.cda8.77d6   | 120.1.1.33 |  |
|                                                          |      | ТХ    | T Records        |            |  |
| RECORD-NAME<br>RR-Record-Data                            | TTL  | WLAN  | CLIENT-MAC       |            |  |
|                                                          |      |       |                  |            |  |
| service-4ipptcp.local                                    | 4500 | 2     | c869.cda8.77d6   | 'CLient1'  |  |
| vkl1custom1tcp.local 'txtvers=11'                        | 4500 | 2     | c869.cda8.77d    | 6          |  |
| service t1. custom1. tcp.local                           |      |       |                  |            |  |

To verify the mdns-sd cache with respect to the RLAN ID, use the following command:

### Device# show mdns-sd cache rlan-id 1 detail

```
Name: _printer._tcp.local
  Type: PTR
 TTL: 4500
 RLAN: 1
 RLAN Name: rlan test 1
 VLAN: 141
 Client MAC: 000e.c688.3942
 AP Ethernet MAC: 0042.5ab6.0ef0
 Remaining-Time: 4485
  Site-Tag: default-site-tag
 mDNS Service Policy: mdnsTV6
  Overriding mDNS Service Policy: NO
  UPN-Status: Disabled
 Rdata: printer._printer._tcp.local
Name: lab-47-187.local
  Type: A/AAAA
  TTL: 4500
 RLAN: 1
 RLAN Name: rlan_test_1
 VLAN: 141
```

```
Client MAC: 000e.c688.3942
AP Ethernet MAC: 0042.5ab6.0ef0
Remaining-Time: 4485
Site-Tag: default-site-tag
mDNS Service Policy: mdnsTV6
Overriding mDNS Service Policy: NO
UPN-Status: Disabled
Rdata: 10.15.141.124
```

To verify the mdns-sd cache with respect to mDNS-AP, use the following command:

```
Device# show mdns-sd cache mdns-ap 706b.b97d.b060 detail
Name: _printer._tcp.local
  Type: PTR
  TTL: 4500
  VLAN: 145
  Client MAC: 0050.b626.5bfa
 mDNS AP Radio MAC: 706b.b97d.b060
 mDNS AP Ethernet MAC: 706b.b97c.5208
 Remaining-Time: 4480
 mDNS Service Policy: mdnsTV
  Rdata: printer. printer. tcp.local
Name: Client-46-153.local
 Type: A/AAAA
  TTL: 4500
  VLAN: 145
  Client MAC: 0050.b626.5bfa
 mDNS AP Radio MAC: 706b.b97d.b060
 mDNS AP Ethernet MAC: 706b.b97c.5208
 Remaining-Time: 4480
 mDNS Service Policy: mdnsTV
  Rdata: 10.15.145.103
```

To verify the mdns-sd cache in detail, use the following command:

Device# show mdns-sd cache detail

```
Name: _custom1._tcp.local
  Type: PTR
  TTL: 4500
  WLAN: 2
  WLAN Name: mdns120
  VLAN: 120
  Client MAC: c869.cda8.77d6
  AP Ethernet MAC: 7069.5ab8.33d0
  Expiry-Time: 09/09/18 21:50:47
  Site-Tag: default-site-tag
  Rdata: service_t1._custom1._tcp.local
```

To verify the mdns-sd cache statistics, use the following command:

```
Device# show mdns-sd cache statistics
```

```
mDNS Cache Stats

Total number of Services: 4191
```

To verify the mdns-sd statistics, use the following command:

```
Device# show mdns-sd statistics
```

\_\_\_\_\_

```
Consolidated mDNS Packet Statistics
mDNS stats last reset time: 03/11/19 04:17:35
mDNS packets sent: 61045
 IPv4 sent: 30790
    IPv4 advertisements sent: 234
    IPv4 queries sent: 30556
  IPv6 sent: 30255
   IPv6 advertisements sent: 17
    IPv6 queries sent: 30238
  Multicast sent: 57558
    IPv4 sent: 28938
    IPv6 sent: 28620
mDNS packets received: 72796
  advertisements received: 13604
  queries received: 59192
  IPv4 received: 40600
    IPv4 advertisements received: 6542
   IPv4 queries received: 34058
  IPv6 received: 32196
    IPv6 advertisements received: 7062
    IPv6 queries received: 25134
mDNS packets dropped: 87
Wired mDNS Packet Statistics
mDNS stats last reset time: 03/11/19 04:17:35
mDNS packets sent: 61033
 IPv4 sent: 30778
   IPv4 advertisements sent: 222
    IPv4 queries sent: 30556
  IPv6 sent: 30255
    IPv6 advertisements sent: 17
   IPv6 queries sent: 30238
  Multicast sent: 57558
    IPv4 sent: 28938
   IPv6 sent: 28620
mDNS packets received: 52623
  advertisements received: 1247
  queries received: 51376
  IPv4 received: 32276
   IPv4 advertisements received: 727
    IPv4 queries received: 31549
  IPv6 received: 20347
    IPv6 advertisements received: 520
    IPv6 queries received: 19827
mDNS packets dropped: 63
mDNS Packet Statistics, for WLAN: 2
_____
mDNS stats last reset time: 03/11/19 04:17:35
mDNS packets sent: 12
  IPv4 sent: 12
    IPv4 advertisements sent: 12
   IPv4 queries sent: 0
  IPv6 sent: 0
   IPv6 advertisements sent: 0
    IPv6 queries sent: 0
  Multicast sent: 0
   IPv4 sent: 0
   IPv6 sent: 0
mDNS packets received: 20173
```

```
advertisements received: 12357
queries received: 7816
IPv4 received: 8324
IPv4 advertisements received: 5815
IPv4 queries received: 2509
IPv6 received: 11849
IPv6 advertisements received: 6542
IPv6 queries received: 5307
mDNS packets dropped: 24
```

To verify the default service list details, use the following command:

```
Device# show mdns-sd default-service-list
mDNS Default Service List
Service Definition: apple-tv
Service Names: _airplay._tcp.local
_raop._tcp.local
Service Definition: homesharing
Service Names: _home-sharing._tcp.local
Service Definition: printer-ipps
Service Names: _ipps._tcp.local
Service Definition: apple-airprint
Service Names: _ipp._tcp.local
_universal._sub._ipp._tcp.local
Service Definition: google-chromecast
Service Names: _googlecast._tcp.local
_googlerpc._tcp.local
_googlezone._tcp.local
Service Definition: apple-remote-login
Service Names: _sftp-ssh._tcp.local
_ssh._tcp.local
Service Definition: apple-screen-share
Service Names: _rfb._tcp.local
Service Definition: google-expeditions
Service Names: googexpeditions. tcp.local
Service Definition: multifunction-printer
Service Names: _fax-ipp._tcp.local
_ipp._tcp.local
_scanner._tcp.local
Service Definition: apple-windows-fileshare
Service Names: smb. tcp.local
To verify the primary service list details, use the following command:
Device# show mdns-sd master-service-list
      mDNS Master Service List
```

To verify the mdns-sd service statistics on the controller, use the following command:

#### Device# show mdns-sd service statistics

| Service Name    | Service Count |
|-----------------|---------------|
| atc. tcp.local  | 137           |
| hap. tcp.local  | 149           |
| _ipptcp.local   | 149           |
| rfb. tcp.local  | 141           |
| _smbtcp.local   | 133           |
| _sshtcp.local   | 142           |
| daap. tcp.local | 149           |
| _dpaptcp.local  | 149           |
| _eppctcp.local  | 138           |
| _adisktcp.local | 149           |

To verify the mDNS-AP configured on the controller and VLAN(s) associated with it, use the following command:

```
Device# show mdns-sd ap
```

### **Further Debug**

To debug mDNS further, use the following procedure:

1. Run this command at the controller:

```
set platform software trace wncd <0-7> chassis active R0 mdns debug
```

**2.** Reproduce the issue.

### **3.** Run this command to gather the traces enabled:

show wireless loadbalance ap affinity wncd  $\boldsymbol{0}$ 

| AP MAC   | Discovery | Timestamp | Join Times | tamp     |           | Tag     | Vlanidentifie | ers |
|----------|-----------|-----------|------------|----------|-----------|---------|---------------|-----|
|          |           |           |            |          |           |         |               |     |
| 0cd0.f89 | 4.0600    | 06/30/21  | 12:39:48   | 06/30/21 | 12:40:021 | default | t-site-tag    | 300 |